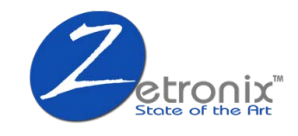

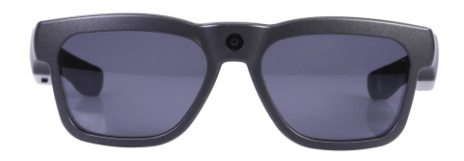

# **Kestrel PRO QUICK START GUIDE**

Please fully charge your glasses before use to ensure high quality video and still photography. The red light will go out once fully charged.

 $Var<sub>2</sub>$ 

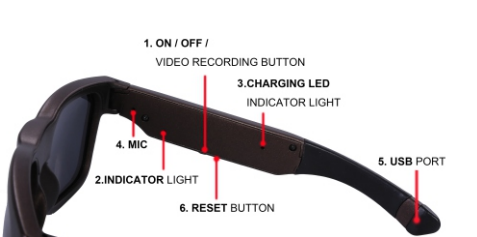

## **PRODUCT PREVIEW**

- 1. On/Off/Video Recording Button
- 2. Indicator light
- 3. Charging LED indicator light
- 4. Microphone
- 5. 5 pin USB port
- 6. Reset Button

#### **Turning it ON/OFF**

Press and hold down the on/off button (1) until the red LED power indicator Light (2) turns on and the glasses vibrate before releasing the button with your finger to turn on your device. It will automatically enter video recording mode once the glasses have been turned on. The red LED power indicator light (2) will flash while recording. To Power off the glasses, hold down the on/off button (1) for three seconds and the red LED power indicator light (2) will turn off and the glasses will vibrate automatically saving the files and shut down.

## **RECORDING VIDEO**

Power on the glasses by holding down the on/off button (1). The red LED power indicator light (2) will turn on and the glasses will vibrate. After you feel the vibration you can release your finger from the on/ off button (1). Once powered on the glasses will automatically start recording video. To Stop recording, press and hold the on/off button (1) untill the glasses vibrate. The glasses will shut down and save the video file.

**Note:**In order to ensure good sound quality, make sure you do not block the microphone.

## **TAKING PICTURES**

When the glasses are powered on and shooting video, quickly press and release the on/off button (1) to take still pictures. The glasses will quicly vibrate will flash letting you know the picture was taken and saved. Taking pictures will not interrupt the video recording process giving you the ability to capture photos and video simultaneously.

**Note:** Make sure there is adequate light when taking pictures and the glasses are upright and stable.

## **FILE UPLOADS**

Connect the Sunglasses with USB cable to a proper computer USB port. The glasses be recognized as an external drive. All of your movies and photos can be accessed in the file folder DCIM.

**Note:** Please allow time for your computer to discover the glasses USB cable in external disk drive when looking to view video and photo files. If the USB cable is not identified after 1 minute, ensure the end of the cable is properly secured to the glasses then remove the USB cable and re-insert all the way into the computer.

## **CHARGING**

Connect glasses to computer by USB cable to charge battery. The charging led indicator light (3) will be solid red during the charging process. Glasses are fully charged when the charging indicator light (3) shuts off. It will take up to two hours to obtain a full charge. Please make sure the device is fully charged before use.

**Note:** It is recommended that you only charge the device for no more than 2 1/2 Hours at one time.

#### **MANAGING MEMORY STORAGE SPACE**

If the device is on and the indicator light stays solid red for 1 minute and shuts off automatically, this means the memory is full or corrupted.

To clear memory space, you need to connect the glasses to your computer, first copy or move the files to your computer, and then delete them from the glasses

The video and photos will be inside the **DCIM** folder.

**WARNING:** Do not format the glasses using Windows format utility, or the "Erase" function on a Mac. This will corrupt the memory. If you have done so, or if you believe the memory is corrut please contact our support for repair instructions.

## **APP OPERATION (Android & iOS)**

1. How to install the App on Android and iOS

**For Android or iOS system** Search for the "**Vizen Cam**" App in Google Play or App Stop download and install the App.

## 2. App in Android and iOS

Press and hold the on/off button to turn on sunglasses, the LED light will come on and the glasses will vibrate, the glasses WiFi will also come on so you can start to search device and connection within 10 minutes.

████████████████ ████████████████

Wait 2 minutes for glasses to start up the WiFi output, then search in your WiFi networks for "**Kestrel Pro-**xxxx", and connect to it. Default password is **12345678**

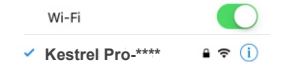

**3. Main menu :** Select "**OmniDash**" live videos from the glasses, or "**Local Albums**" to view the recorded medea.

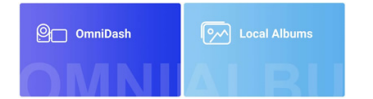

If connecting for the first time you will be prompted for a password. Enter **12345678** to connect.

This will take you to the video live feed screen.

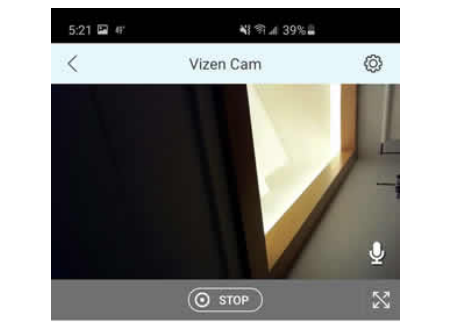

**NOTE:** You need to Stop the recording to access other features. 1. Use the Stop/Play button  $($  $\overline{)}$  stop) to start or stop the rocording.

2. Hit the **Videos** or **Photos** icons to access your recorded media.

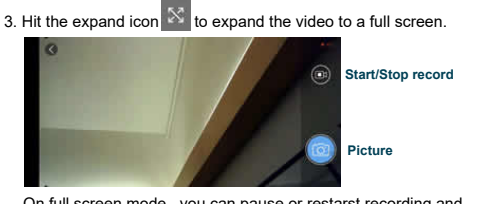

On full screen mode, you can pause or restarst recording and also take snapshots by hitting the camera icons

4. Hit the settings  $\circledS$  icon on top to access advanced features such as disabling sound record, video time stamp, motion detection, resolution, other video and picture formatting options and the ability for format the memory.

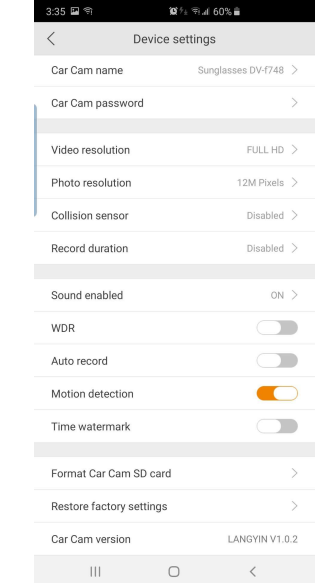

## ████████████████ ████████████████ PAGE 1 ████████████████ ████████████████ PAGE 2 ████████████████ ████████████████ PAGE 3

## **TROUBLESHOOTING**

#### **INSUFFICIENT MEMORY STORAGE SPACE**

Blue LED indicator light (2) will flash for 5 seconds and you will feel a slow vibration at the same time and turn off. If this happens, please move the files off the memory and store the files into a remote hard drive or on your computer to free up the memory storage space.

#### **LOW BATTERY**

Blue LED indicator light (2) will flicker for 5 seconds with a fast vibration sequence at the same time and shut off. Please recharge your glasses.

#### **NO FUNCTION**

If the glasses stop working for any reason or are not responding, please insert a small paper clip end into the reset button (6) to restart device. If additional problems persist, please contact Zetronix support.

#### **Specifications:**

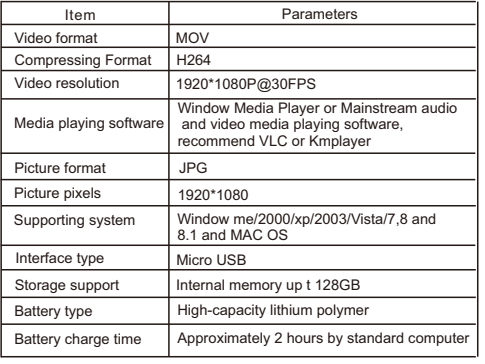